# EMPREGO DO BIM 4D NA ELABORAÇÃO DO CRONOGRAMA DE OBRAS POR MEIO DE CUSTOMIZAÇÕES <sup>1</sup> EMPREGO DO BIM 4D NA ELABORAÇÃO DO CRONOGRAMA DE<br>
COBRAS POR MEIO DE CUSTOMIZAÇÕES<br>
ROMAGNOLI, L., Universidade Federal de Goiás, email: larsson.maxeng@gmail.com; ULHÔA,<br>
C. G., Universidade Federal de Goiás, email: cecile REGO DO BIM 4D NA ELABORAÇÃO DO CRONOGRAMA DE<br> **GRAS POR MEIO DE CUSTOMIZAÇÕES**<br>
GNOLI, L. Universidade Federal de Goiás, email: larson.maxeng@gmail.com; ULHÔA,<br>
Universidade Federal de Goiás, email: mariacarolina.brands@g

ROMAGNOLI, L., Universidade Federal de Goiás, email: larsson.maxeng@gmail.com; ULHÔA,

### ABSTRACT

One of the great challenges of construction work planning and control is the failure of communication among all participants in the process and Building Information Modeling has been used to enable the improvement of this communication. This research seeks to facilitate the use of BIM in the planning of vertical residential works, from the link of work schedule with model's elements. The objective is to present the use of BIM 4D in the elaboration of the work schedule, through a customization. With the help of Information Technology, it is possible to automate the creation of the Work Breakdown Structure and the linking of the model's elements to the WBS's tasks. Through a model applied to a real case of residential project, the research contributes indicating that the time used in manual and repetitive tasks can be substituted for schedule's analysis, contributing to the improvement of the Construction work planning and, consequently, to the compatibilization between the stages of the process.

Keywords: Customization. Planning. BIM 4D. Work breakdown structure.

## 1 INTRODUÇÃO

A indústria da construção civil se destaca pela expressiva quantidade de colaboradores e recursos envolvidos em seus processos. Entre seus desafios, pode-se citar o planejamento e o controle, imprescindíveis para a eficiência das atividades e a conclusão das obras dentro das exigências do mercado.

Neste contexto a modelagem BIM (Building Information Modeling) tornou-se uma possibilidade de aumento da confiabilidade e redução de interferências construtivas, por permitir a associação das atividades do cronograma com suas representações visuais (EASTMAN et al., 2011; RODRIGUES; ISATTO, 2013; PARK et al., 2017; BATAGLIN et al., 2018). Esta aplicação diz respeito ao estágio de adoção do BIM que gera modelos com quarta dimensão (BIM 4D) nos quais há o tempo associado ao planejamento da obra.

A modelagem 4D, segundo Dang e Tarar (2012), tem-se tornado uma ferramenta promissora para o planejamento da construção. Os benefícios mais significativos são a melhor visualização das etapas, melhor comunicação entre as equipes de projetos e maior eficiência na elaboração do planejamento. O modelo 4D permite com que os gestores visualizem de maneira mais clara suas metas, diretamente no modelo da construção (RODRIGUES; ISATTO, 2013; HARRIS; ALVES, 2013).

<sup>1</sup> ROMAGNOLI, L.; ULHÔA, C. G.; BRANDSTETTER, M. C. G. O. Emprego do BIM 4D na elaboração do cronograma de obras por meio de customizações. In: ENCONTRO NACIONAL DE TECNOLOGIA DO AMBIENTE CONSTRUÍDO, 17, 2018, Foz do Iguaçu. Anais... Porto Alegre: ANTAC, 2018.

Nos empreendimentos que já utilizam o BIM para elaboração dos projetos (BIM 3D) é possível aproveitar as informações do modelo para uma melhor visualização do cronograma da obra. Nos empreendimentos onde é utilizado programa computacional para gestão das tarefas do projeto, como o Microsoft Project, é possível inseri-lo no Navisworks e vincular os elementos do modelo BIM a uma determinada tarefa do cronograma.

Os profissionais que trabalham e desenvolvem projetos a partir do BIM enfrentam exigências e obstáculos desafiadores para a elaboração de modelos 4D pois estes, além de exigir profissionais qualificados, requerem grande esforço da equipe envolvida (DANG; TARAR, 2012).

Outro desafio é o tempo necessário para realização dos vínculos (GLEDSON; GREENWOOD, 2017), uma vez que esta etapa deveria ocorrer antes do início das obras. Além disso, esta tarefa está sujeita a possíveis erros humanos, originados em qualquer etapa do processo, o que dificulta seu rastreamento. Esses erros podem levar a uma interpretação errônea do cronograma da obra impactando diretamente no seu prazo e custo final.

No entanto, parte-se do pressuposto que a utilização do BIM 4D pode auxiliar os gestores na organização do tempo destinado à elaboração dos cronogramas físicos, além de permitir uma análise minuciosa das predecessoras e sucessoras de cada tarefa.

Com a otimização dos cronogramas a partir da elaboração da Estrutura Analítica de Projeto (EAP), o tempo anteriormente destinado para essa tarefa de maneira mais minuciosa, será restrito para a verificação das vinculações das tarefas extraídas diretamente dos modelos, permitindo uma análise mais objetiva e eficaz do planejamento.

Diante deste contexto, o objetivo deste trabalho é propor um método para vinculação de elementos do BIM 3D ao cronograma da obra no desenvolvimento de modelo BIM 4D, por meio de customizações<sup>2</sup> nos softwares utilizados de modo a facilitar sua utilização e operação

Acredita-se que a crescente busca por parte dos gestores pela implantação e contratação de projetos em BIM e, devido aos principais desafios para a implementação do 4D, o desenvolvimento de customizações que permita seu uso de maneira fácil, será necessário.

# 2 MÉTODO DE PESQUISA

Inicialmente foi realizada uma análise dos programas computacionais que disponibilizavam uma Interface de Programação de Aplicação ou Application Programming Interface (API) e sua aplicabilidade no mercado nacional, além de um fluxo de trabalho nativo desde o recebimento do projeto até a vinculação dos elementos do modelo ao programa

<sup>2</sup> A customização aqui se refere às adaptações de ferramentas BIM por meio de plugin de maneira a se ajustar às peculiaridades do processo (AYRES FILHO, 2009; ROMCY et al., 2012)

computacional BIM 4D. A API seria um conjunto de funções acessíveis somente via programações.

Os programas computacionais utilizados nesta pesquisa foram o MS Project, para a elaboração do cronograma físico; Autodesk Revit 2017, para a modelagem; Autodesk Navisworks 2017, para a análise do modelo e o Visual Studio Community 2017, para a customização dos softwares. A escolha destes programas se deu por dois fatores: disponibilizarem sua API,

permitindo a customização exigida e serem amplamente usados no mercado nacional.

Foram definidas quais etapas do processo de planejamento seriam automatizadas, sendo a elaboração da EAP e a vinculação dos elementos do modelo ao Navisworks as duas escolhidas para caracterizar o processo.

O presente trabalho quanto à estratégia de pesquisa consistiu em um estudo de caso de uma obra da cidade de Goiânia-GO, composta por 31blocos com quatro pavimentos, com estrutura em paredes de concreto.

## 2.1Elaboração da EAP

A elaboração da EAP foi escolhida para a automatização pois o modelo BIM 3D, sendo uma construção virtual do edifício, contém as informações necessárias para sua elaboração. Observou-se a possibilidade de extrair todas as tarefas da Etapa de

superestrutura para o MS Project agrupadas pela "Tarefa de resumo" "Estrutura". O mesmo conceito pode ser aplicado às outras fases da obra gerando uma EAP completa. A "Tarefa de resumo" no MS Project é uma tarefa que possui subtarefas.

Iniciou-se o processo de programação propriamente dito. Optou-se pela criação de um plugin para o software Revit no qual foi adicionado um painel denominado "MS Project" contendo uma aba "EAP" e um botão "Gerar EAP" (Figura 1).

O plugin é uma ferramenta computacional desenvolvida especificamente para um outro programa existente para adicionar e complementar funções.

Figura 1 – Ferramentas adicionadas no Revit

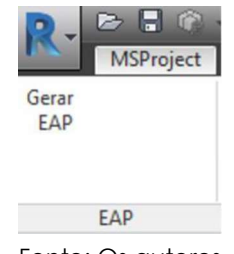

Fonte: Os autores

Para possibilitar a comunicação dos dados criou-se 3 "Parâmetros do proieto": "Grupo", "Tarefa" e "Bloco" ambos do tipo "Instância" e com o "Tipo de parâmetro" igual a "Texto" (Figura 2).<br>"Figura 2 – Criação dos "Parâmetros do projeto"

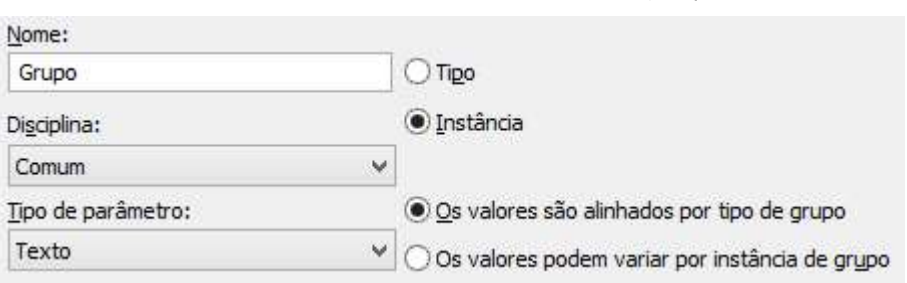

O parâmetro "Bloco" tem função de especificar uma torre e agrupar seus servicos na "Tarefa de resumo" do MS Project com "Nível da estrutura de tópico" igual a 2.

O parâmetro "Tarefa" tem a função de agrupar elementos com tipo de famílias iguais, por exemplo: elementos com diversas espessuras de blocos de vedação de execução simultânea podem ser agrupados atribuindo o valor "Alvenaria" para o referido parâmetro. A informação nesse parâmetro alimentará as "Tarefas resumo" do nível 4. Caso o parâmetro fique vazio, será importado o respectivo Tipo de família.

O parâmetro "Grupo" tem a função de agrupar as "Tarefas" semelhantes, por exemplo: o valor "Vedação" pode englobar todos os elementos "Parede", independentemente do valor "Tarefa". A informação desse parâmetro alimentará as "Tarefas de resumo" com "Nível de estrutura de tópico" igual a 3.

Após a parametrização, aciona-se o comando "Gerar EAP" e o plugin faz uma pesquisa, encontrando quais são os Blocos, Grupos e Tarefas utilizados pelo usuário. Para cada uma dessas informações abre-se uma janela contendo uma coluna "Código" preenchido pelo próprio plugin para tratamento interno, uma coluna denominada "Descrição", obtida através dos valores dos parâmetros e outra denominada "Ordem", com valor do tipo "Inteiro" para ordenar de forma crescente a geração da EAP no MS Project.<br>A Figura 3 mostra um exemplo para a tela de cadastro de "Grupo".

Fonte: Os autores

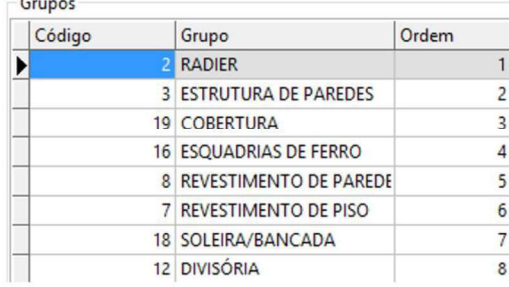

Figura 3 - Tela do plugin onde será inserida a sequência dos serviços

Após esse preenchimento o plugin solicita a escolha do arquivo do MS Project que será utilizado e fará um laço de repetição nos elementos do modelo, agrupando-os por Bloco, Grupo, Tipo de Família ou Tarefa e o Nível (Pavimento), exportando-os para o arquivo do MS Project escolhido anteriormente. Este laço seria o equivalente a uma varredura. A sequência das tarefas no MS Project aparecerá conforme a sequência dos campos "Ordem" das telas e o nível dos pavimentos estabelecidos no modelo.

Após a exportação da EAP do Revit para o MS Project, o engenheiro de planejamento deverá criar predecessoras e sucessoras, além das durações das tarefas. Essas atividades não são automatizadas devido a particularidades específicas de cada obra.

## 2.2 Vinculação dos elementos do modelo à EAP

A vinculação dos elementos do modelo às tarefas do cronograma, chamado de nativa, é manual e repetitiva consumindo tempo, justificando ser a segunda etapa escolhida para automatização.

O cronograma extraído do modelo permite que traga as informações necessárias para a criação dos filtros e vinculação das tarefas automaticamente.

Para isso foi desenvolvido um outro plugin, para o software Navisworks, adicionando um painel "Tool add-ins 1" com uma aba "Tool add-ins 1" e um botão "Vincular elementos" (Figura 4).

Importou-se o arquivo do MS Project para o Navisworks utilizando a função nativa do "TimeLiner" através da função "Add" (Figura 5). Ao clicar no botão "Vincular elementos", o plugin fará uma interação nas tarefas do cronograma e pesquisará no modelo quais elementos fazem parte do mesmo Bloco, Grupo e Tarefa analisada. Os vínculos dos elementos do modelo às tarefas do MS Project serão criados automaticamente.

Fonte: Os autores

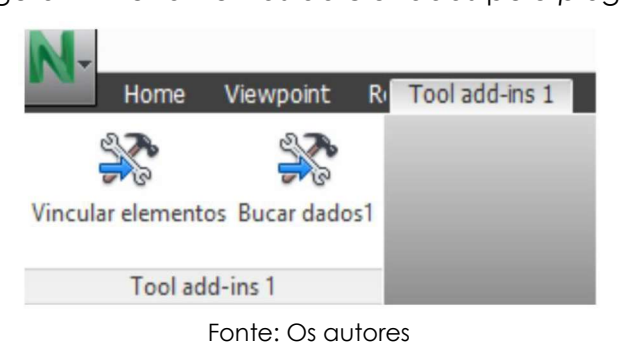

# Figura 4 Ferramentas adicionadas pelo plugin

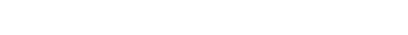

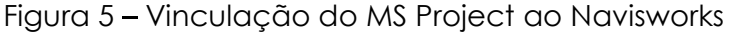

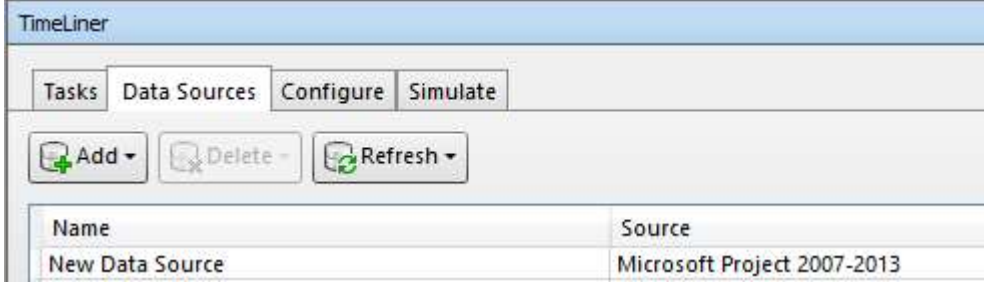

Fonte: Os autores

O cronograma no MS Project foi vinculado ao modelo BIM 4D por meio da interligação entre os dois plugins inseridos no Revit para vinculação entre o cronograma, elementos e projeto.

## 3 RESULTADOS E DISCUSSÕES

Os plugins foram testados em um caso real. Para aplicação do método proposto a estrutura e a arquitetura de um dos blocos foram modeladas preenchendo os parâmetros "Grupo" e "Tarefa" (Figuras 6 e 7).

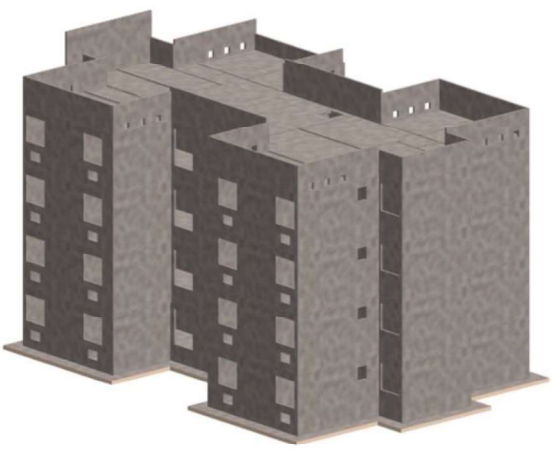

Figura 6 - Modelo de estrutura

Fonte: Os autores

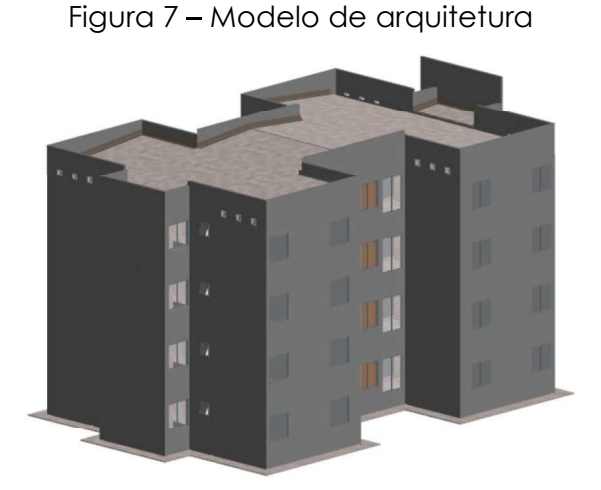

Fonte: Os autores

Foi realizada a cópia de 31 arquivos do modelo de estrutura, feito com o modelo de arquitetura. Para cada cópia foi preenchido o parâmetro "Bloco". Estes modelos foram importados para o Navisworks (Figura 8).

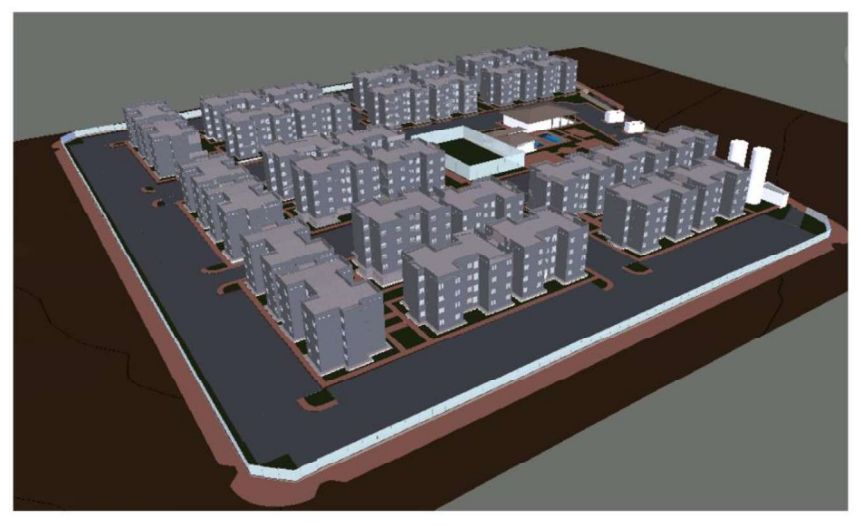

Figura 8 – Modelo com os blocos importados para o Navisworks

Fonte: Os autores

Foi gerado um arquivo do MS Project pelo plugin com todas as atividades referentes aos serviços modelados para os 31 blocos, dividindo cada tarefa por bloco (Figura 9).

| Nome da tarefa<br>$\overline{\phantom{0}}$ | Início<br>$\checkmark$ | Término<br>$\checkmark$ | Duração $\rightarrow$ |
|--------------------------------------------|------------------------|-------------------------|-----------------------|
| △ BLOCO 5A                                 | Seg 08/01/18           | <b>Qui 01/02/18</b>     | 19 dias               |
| <b>4 ESTRUTURA DE PAREDES</b>              | Seg 08/01/18           | Qui 01/02/18            | 19 días               |
| ▲ Radier                                   | Seg 08/01/18           | Ter 16/01/18            | 7 dias                |
| <b>TÉRREO</b>                              | Seg 08/01/18           | Ter 16/01/18            | 7 dias                |
| 4 Estrutura de concreto                    | Seg 08/01/18           | Qui 01/02/18            | 19 dias               |
| Entrega de forma e preparo di Seg 08/01/18 |                        | Oui 11/01/18            | 4 dias                |
| <b>TÉRREO</b>                              | Qua 17/01/18           | Qui 18/01/18            | 2 dias                |
| <b>10 PAVIMENTO</b>                        | Ter 23/01/18           | Qua 24/01/18            | 2 dias                |
| <b>20 PAVIMENTO</b>                        | Seg 29/01/18           | Seg 29/01/18            | 1 dia                 |
| <b>30 PAVIMENTO</b>                        | Qua 31/01/18           | Qua 31/01/18            | 1 dia                 |
| <b>COBERTURA</b>                           | Oui 01/02/18           | Oui 01/02/18            | 1 dia                 |
| △ BLOCO 5B                                 | Ter 02/01/18           | Sex 02/02/18            | 24 dias               |
| <b>4 ESTRUTURA DE PAREDES</b>              | Ter 02/01/18           | Sex 02/02/18            | 24 dias               |
| 4 Radier                                   | Ter 02/01/18           | Oua 10/01/18            | 7 dias                |
| <b>TÉRREO</b>                              | Ter 02/01/18           | Qua 10/01/18            | 7 dias                |
| 4 Estrutura de concreto                    | Sex 19/01/18           | Sex 02/02/18            | 11 dias               |
| <b>TÉRREO</b>                              | Sex 19/01/18           | Seg 22/01/18            | 2 dias                |
| <b>10 PAVIMENTO</b>                        | Oui 25/01/18           | Sex 26/01/18            | 2 dias                |
| <b>20 PAVIMENTO</b>                        | Ter 30/01/18           | Ter 30/01/18            | 1 dia                 |
| <b>30 PAVIMENTO</b>                        | Qui 01/02/18           | Qui 01/02/18            | $1$ dia               |
| <b>COBERTURA</b>                           | Sex 02/02/18           | Sex 02/02/18            | 1 dia                 |

Figura 9 – Parte da EAP gerada automaticamente pelo plugin

Fonte: Os autores

Após a definição das sucessoras e predecessoras pelo engenheiro de planejamento da obra, o arquivo do MS Project foi importado para o Navisworks. Iniciou-se o processo de varredura. Com o término do processo todos os elementos foram vinculados e iniciou-se o processo nativo de simulação da execução da obra.

# 4 CONCLUSÕES

A customização para auxiliar na elaboração do cronograma da obra utilizando o BIM 4D se mostrou um caminho eficiente para o melhor aproveitamento das informações apresentadas em um modelo BIM 3D, além de facilitar a utilização do BIM 4D. O desenvolvimento de customizações de modo rápido pode contribuir para o crescimento de contratação de projetos em BIM, minimizando os desafios da sua implementação. A proposta apresentada propicia o benefício da substituição do tempo

anteriormente aplicado no trabalho manual de vinculação para o tempo de análise de interferências no cronograma da obra. Esta permite elevar o nível técnico dos engenheiros de gestão, além de aprimorar a eficiência do planejamento elaborado e contribuir para o nível de competitividade da organização.

#### ORIGEM DO TRABALHO

Este trabalho faz parte de uma pesquisa desenvolvida no nível de mestrado.

## REFERÊNCIAS

AYRES FILHO, C. Acesso ao modelo integrado do edifício. Dissertação, Programa de Pós Graduação em Construção Civil do Setor de Tecnologia, Universidade Federal do Paraná, Curitiba, 2009.

BATAGLIN, F. S.; VIANA, D. D.; FORMOSO, C. T.; BULHÕES, I. R. BIM 4D aplicado à gestão logística: implementação na montagem de sistemas pré-fabricados de concreto Engineer-to-order. Ambiente Construído, Porto Alegre, v. 18, n. 1, p. 173-192, jan./mar. 2018.

DANG, D. T. P.; TARAR, M. Impact of 4D Modeling on Construction Planning Process. 2012. 44 f. Dissertação (Master of Science Thesis in the Master Program of Design and Construction Project Management). Chalmers University of Technology), Göteborg, 2012.

EASTMAN, C. et al. **BIM Handbook**: a guide to Building Information Modeling for Owners, Managers, Designers, Engineers, and Constractors. New York: John Wiley & Sons, 2011.

GLEDSON, B. J.; GREENWOOD, D. The adoption of 4D BIM in the UK construction industry: an innovation diffusion approach. Engineering, Construction and Architectural Management, v. 24, n.6, 2017, p.950-967.

HARRIS, B.; ALVES, T. C. L. 4D Building information modeling and field operations: an exploratory study. 21ª CONFERÊNCIA ANUAL DO GRUPO INTERNACIONAL PARA CONSTRUÇÃO LEAN, 2013, Fortaleza. Anais...Fortaleza, 2013. 10p.

PARK, J. ; CAI, H. ; DUNSTON, P.S. ; Ghasemkhani, H. Database-Supported and Web-Based Visualization for Daily 4D BIM. Journal of Construction Engineering and Management, v. 143, n.10, 2017, 12p.

RODRIGUES, J. L; ISATTO, E. L. Modelagem 4D: Implementação no planejamento de longo prazo de obras da construção civil. In: III SIMPÓSIO BRASILEIRO DE QUALIDADE DO PROJETO NO AMBIENTE CONSTRUÍDO E VI ENCONTRO DE TECNOLOGIA DE INFORMAÇÃO E COMUNICAÇÃO NA CONSTRUÇÃO, 2013, Campinas. **Anais.**..São Paulo, 2013. 13p.

ROMCY, N.; CARDOSO, D.; BERTINI, A.; PAES, A. Customização de aplicativo BIM, segundo princípios da Coordenação Modular. 16th Iberoamerican Congress of Digital Graphics, 2012, Fortaleza. Proceedings...Fortaleza, 2012. p. 356-360.